# **Completing the Excel Generic Water Quality Parameter Analysis Spreadsheet Template for Approved Parties**

#### **July 21, 2016 (Final)**

The purpose of this Standard Operating Procedure (SOP) is to explain how to complete the Excel **Generic Water Quality Parameter Analysis Spreadsheet template for Approved Parties** and submit it to the NJDEP regarding Water Quality Parameter (WQP) analytical data. Please see below for step-by-step instructions for completing the Excel template. Additionally, you can refer to Appendix 1 which contains a list and description of all the fields on the Excel **Generic Water Quality Parameter Analysis Spreadsheet for Approved Parties** template. It also includes whether the field is mandatory and any values in the drop-down menu (if applicable) for a field.

**Appendix 2** contains a list of acceptable analytical methods for all of the Water Quality Parameters.

**Appendix 3** contains a list of important reminders and other information related to completing the Excel Generic Water Quality Parameter Analysis Spreadsheet.

# **Instructions for Completing the Excel Generic Water Quality Parameter Analysis Spreadsheet for Approved Parties Template**

1.) Complete the Excel **Generic Water Quality Parameter Analysis Spreadsheet for Approved Parties Spreadsheet** template using Appendix 1 which lists and explains all of the fields. Additionally, please refer to Appendix 3 on page 10 for specific information regarding certain fields.

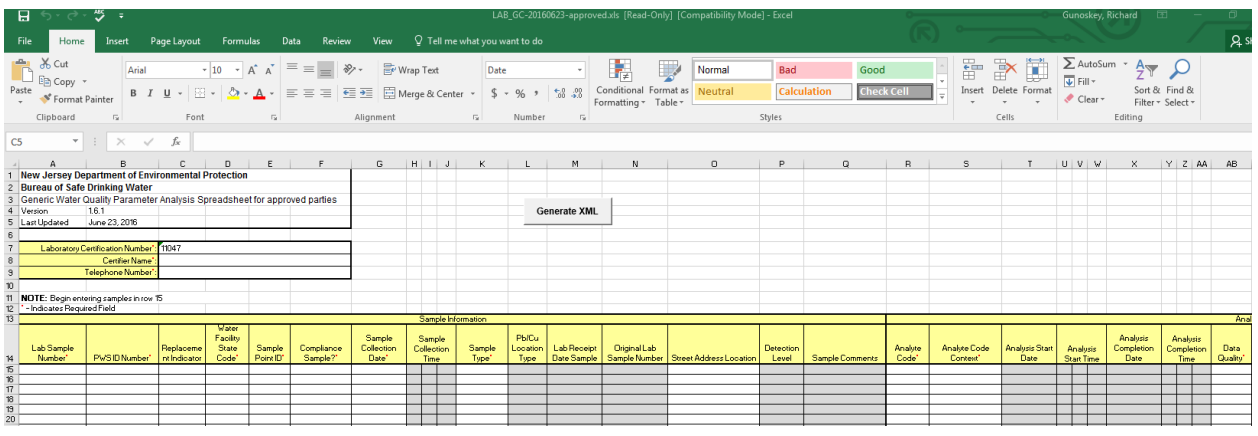

#### **Figure 1: The Excel Generic Water Quality Parameter Analysis Spreadsheet for Approved Parties**

2.) Once you have completed the template, save an electronic copy of it.

3.) Send the completed Excel template as an attachment to an e-mail to the following address: watersupply@dep.nj.gov. In the subject line of the e-mail, enter the following if your water system is monitoring daily and reporting on a monthly basis: **"Month/Year WQP Results Submittal for PWSID#######".** Please note the month value in the subject line of the e-mail should be the month in which samples were collected. An example would be **"Jan2015 WQP Results Submittal for PWSID#######"**. If your water system is reporting on a quarterly basis, then report the quarter in which samples were collected in the subject line of the e-mail. An example of this would be: **"1Q2015 WQP Results Submittal for PWSID#######"**.

4.) If you have any questions or problems, please e-mail them to: watersupply@dep.nj.gov.

# **Appendix 1**

# **Field Descriptions for the Excel Generic Water Quality Parameter Analysis Spreadsheet for Approved Parties**

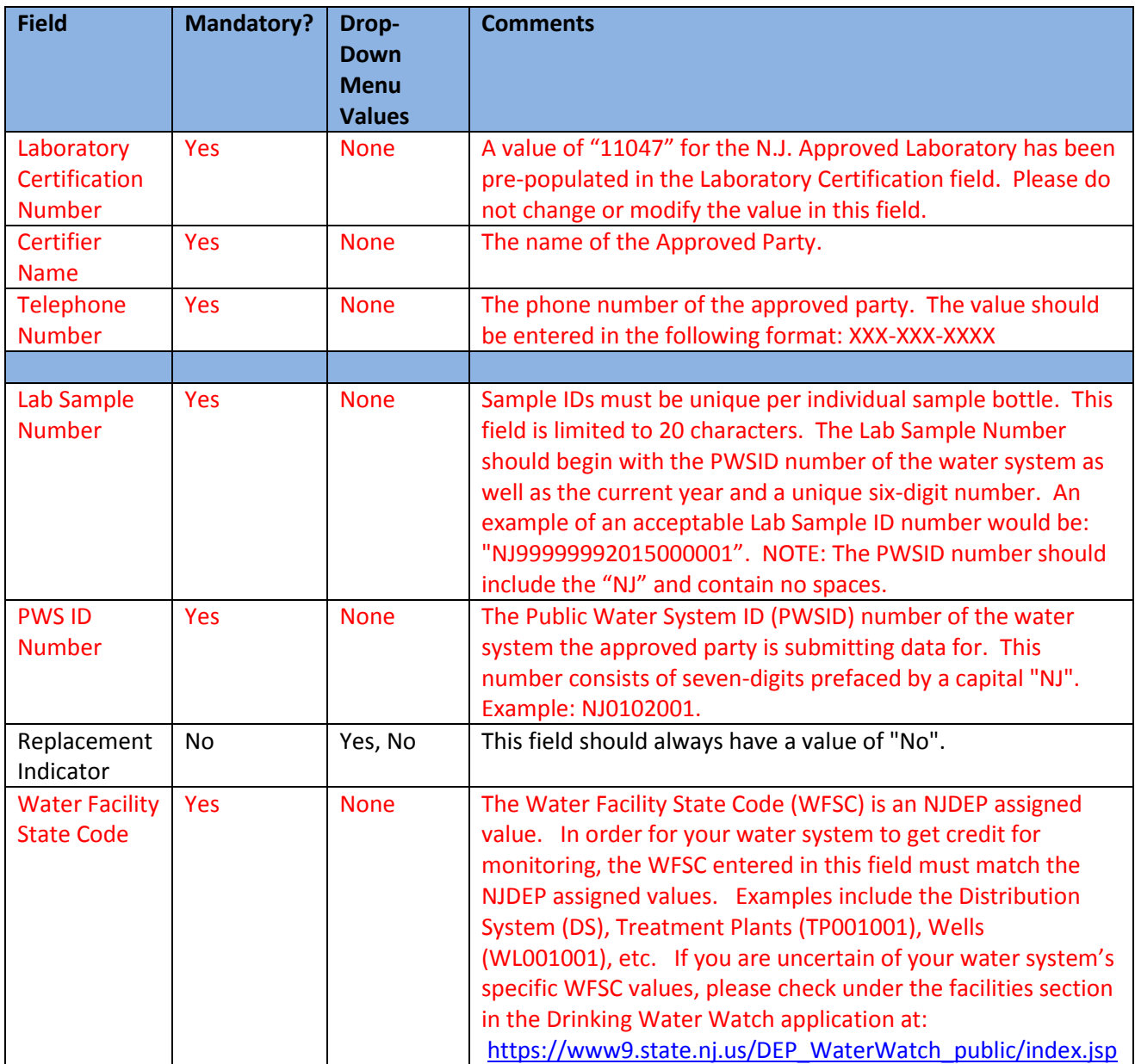

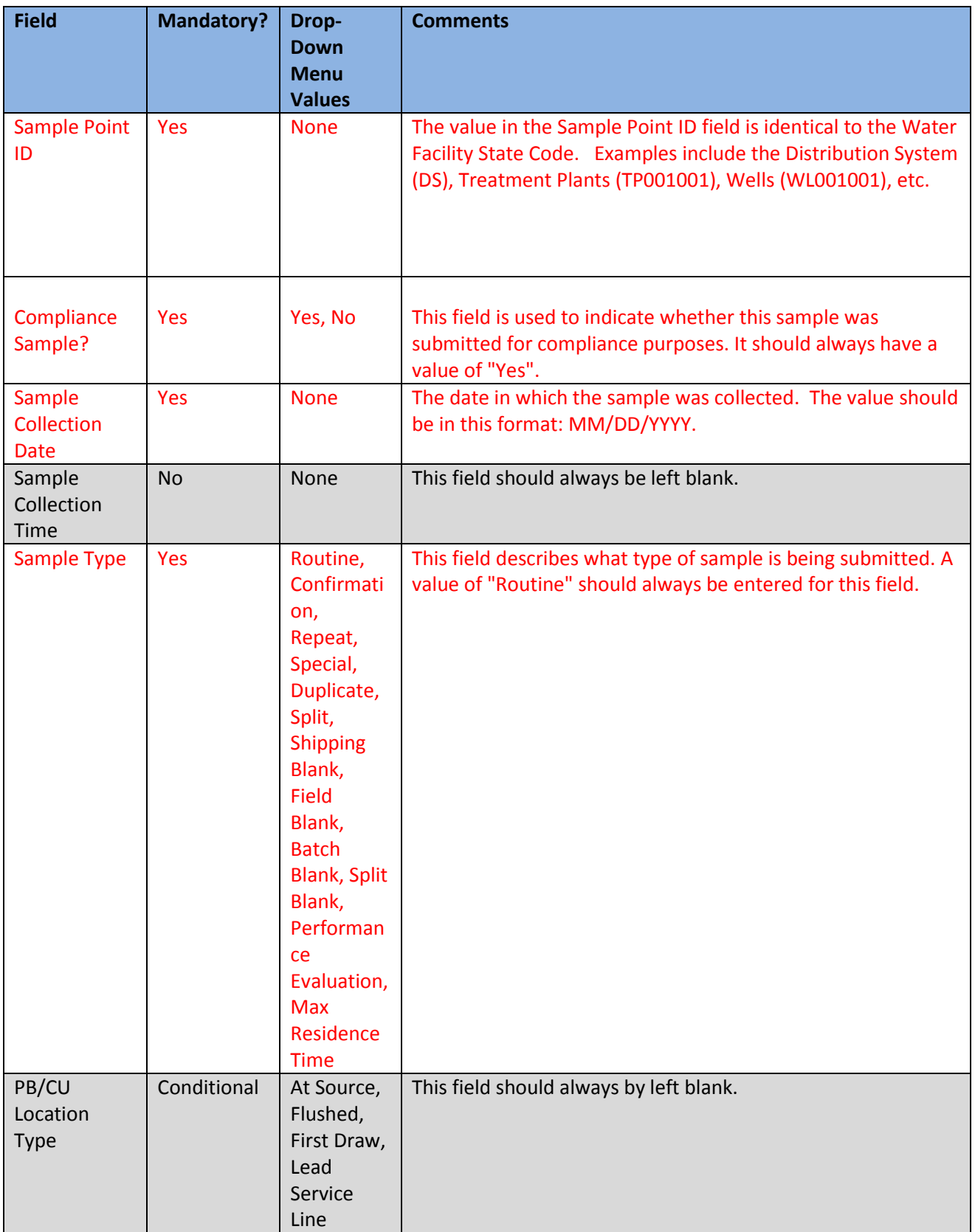

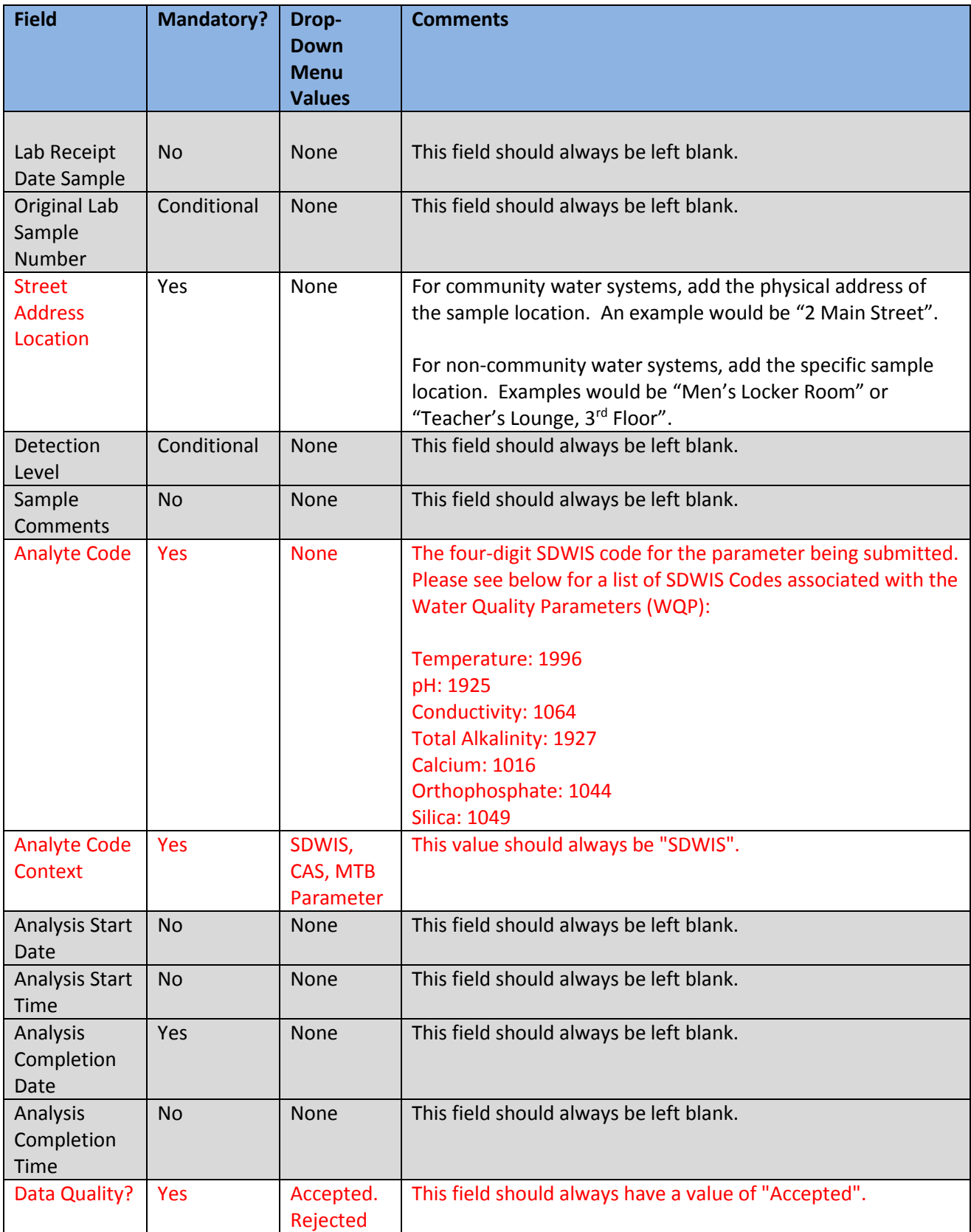

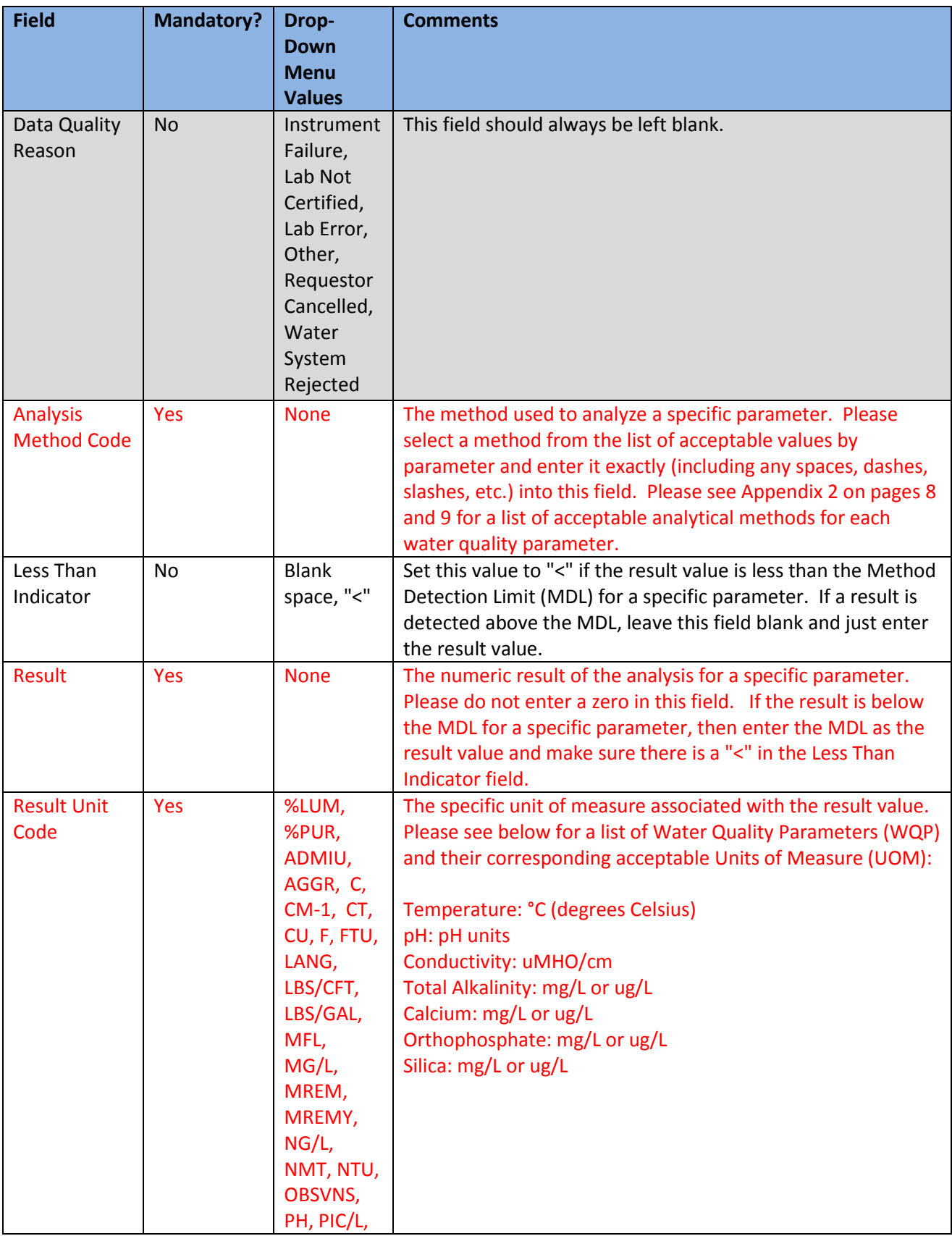

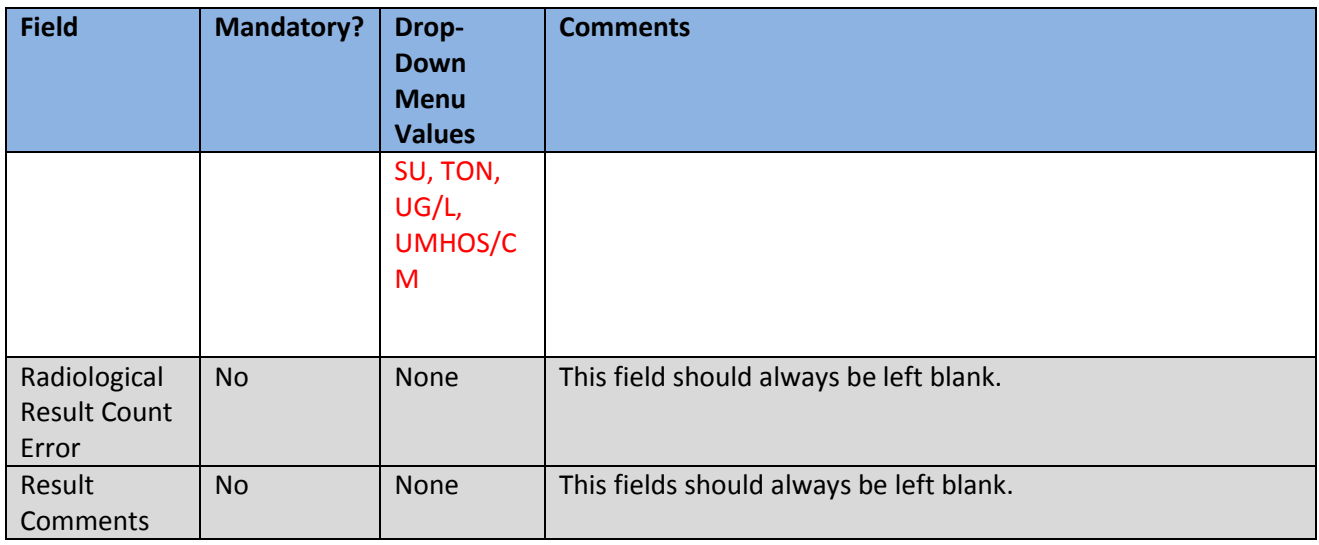

Note: Fields in RED are required and must contain a correct value.

Fields in BLACK are optional.

Fields that are "grayed out" should be left blank.

# **Appendix 2**

# **Method Codes for Water Quality Parameters**

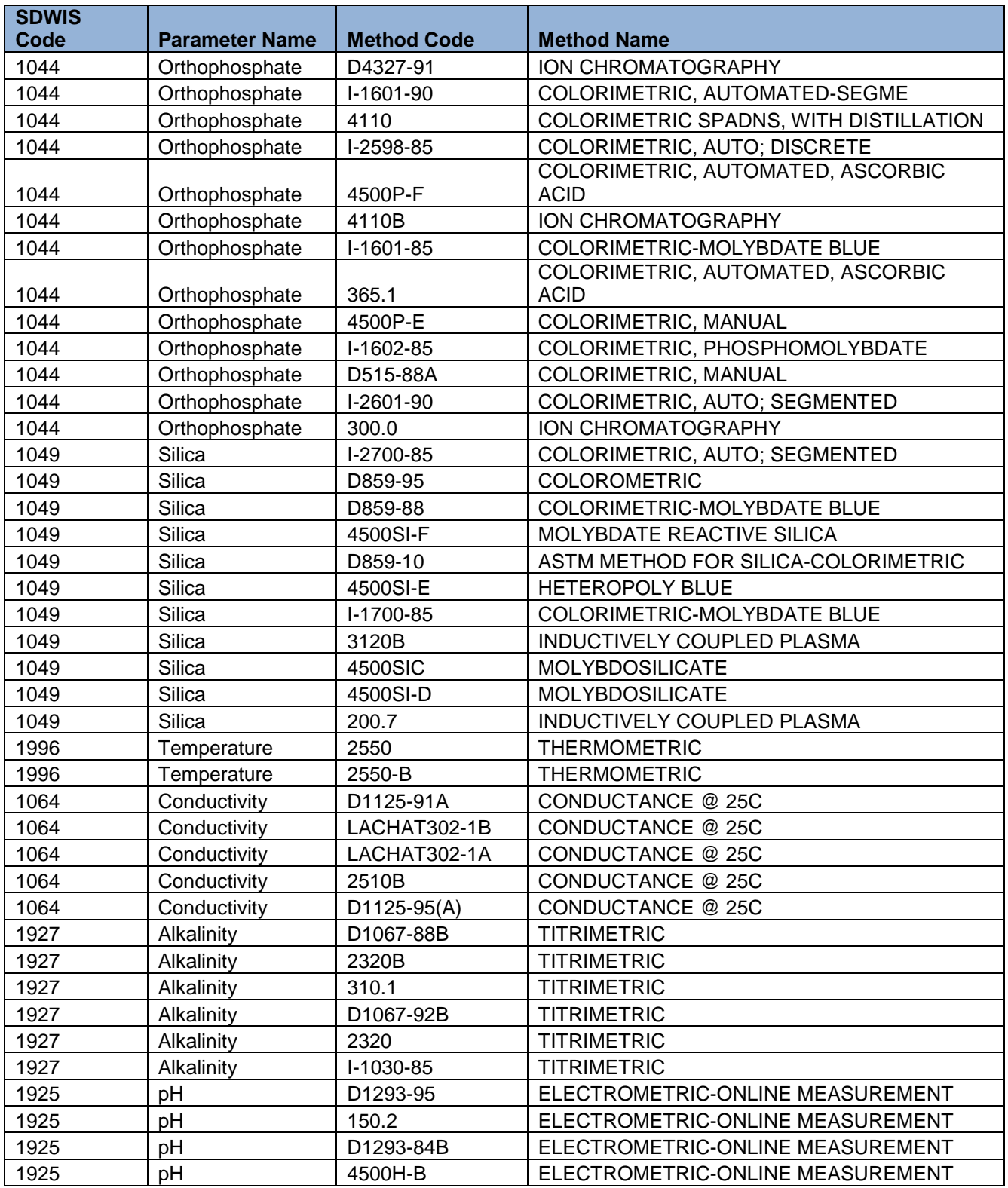

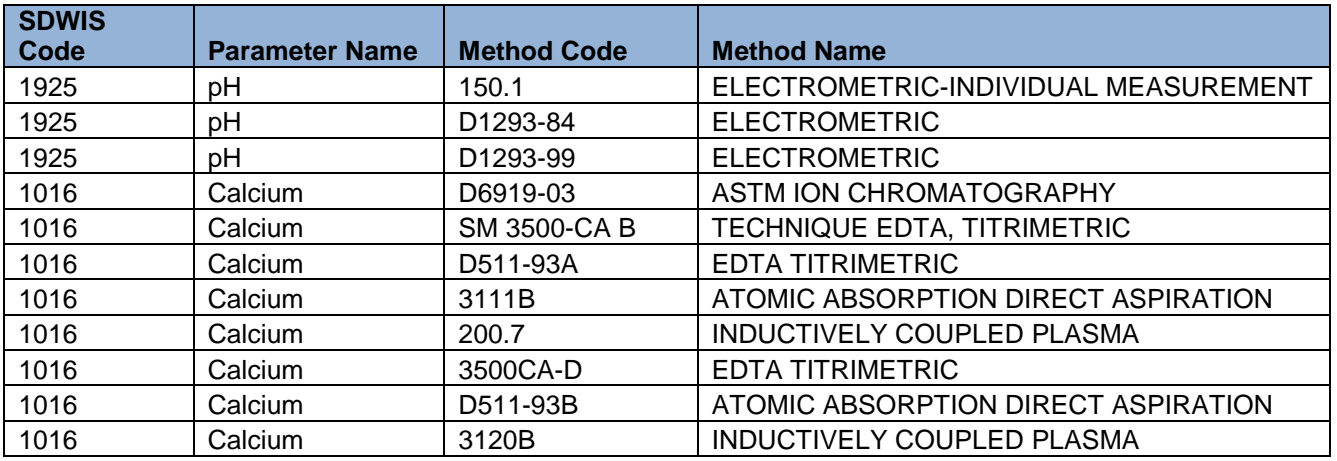

#### **Appendix 3**

### **Important Notes Regarding the Generic Water Quality Parameter Analysis Spreadsheet for Approved Parties**

- For the Lab Sample ID number, a unique number must be used per sample bottle. For example, if a water system collects a sample in one bottle and analyzes it for pH, alkalinity and orthophosphate, then those three parameters should be under the same sample number.
- When entering the Lab Sample ID number, the PWSID number of the water system you are sending in data for must be part of the number to ensure it is unique. Please also enter the current year as part of the Lab Sample ID Number. This field is limited to 20 characters. An example of a Lab Sample ID number would be: "NJ99999992015000001". NOTE: The PWSID number must include the "NJ" and contain no spaces.
- The Sample Type field should always have a value of "Routine" for all samples.
- Analytical data that has been submitted to the NJDEP can be viewed online under the Chemical Results / By Contaminant Name section of the Drinking Water Watch application located at: [https://www9.state.nj.us/DEP\\_WaterWatch\\_public/index.jsp](https://www9.state.nj.us/DEP_WaterWatch_public/index.jsp)
- A value of "11047" for the N.J. Approved Laboratory has been pre-populated in the Laboratory Certification field. Please do not change or modify the value in this field.
- To determine a specific Water Facility State Code for your water system, you can check under the Facilities section of the Drinking Water Watch application at the link listed above.
- The Street Address Location field must contain a value. For community water systems, add the physical address of the facility. For non-community water systems, add the specific sample location.
- **Orthophosphate and Silica Sample Results:** If the results of orthophosphate and/or silica anlaysis indicate a non-detected result, do not report this as a zero. The E2 system will reject the sample reported with this value. If no orthophosphate or silica were detected during a sampling event, enter a value of <0.0001 mg/l. When entering this information on the template, select the "<" from the drop-down menu under the "Less Than Indicator" field. Enter the value of 0.0001 in the "Result" field. Click on "MG/L" from the drop-down menu of the "Result Unit Code" menu.